# Schieb Report

## **Ausgabe 2023.35**

**schieb.de** News von Jörg Schieb. https://www.schieb.de

#### **Tabs in Gruppen organisieren in Edge**

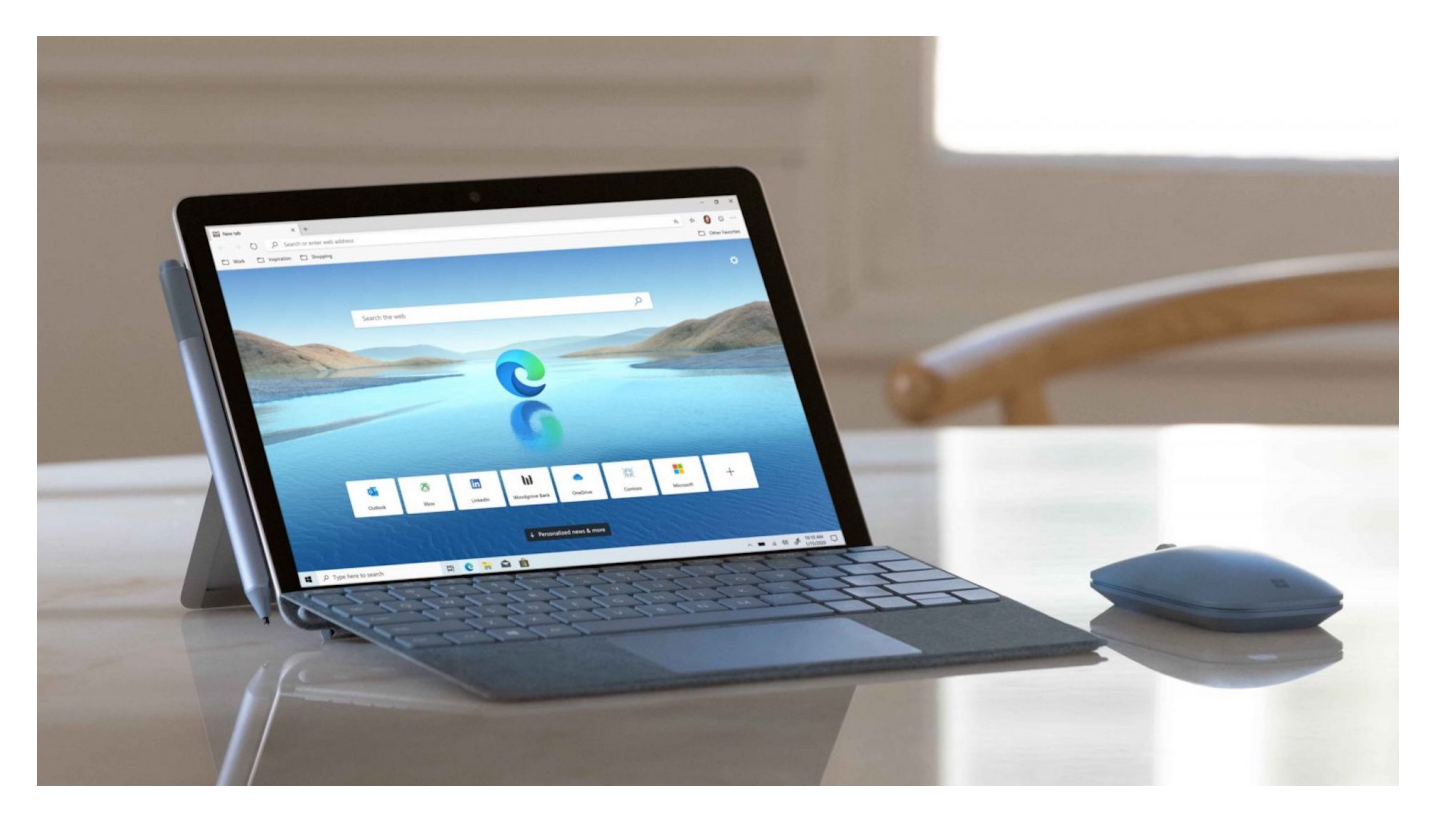

**Das Surfen im Internet ist wie ein Bandwurm: Eine Seite führt zur nächsten, da sind wieder zwei interessante Links, am Ende habt ihr eine unübersichtliche Zahl von Seiten offen. Dort Ordnung reinzubringen, ist leichter als gedacht!**

#### **Sammlungen als Ordner**

Bei einer Webrecherche sind die Seiten oft nur temporär für die Sammlung und Auswertung von Informationen wichtig. Diese alle als Favoriten abzulegen, macht wenig Sinn und die Liste der Favoriten unübersichtlich. Die Alternative dazu sind die mit [Edge](https://www.schieb.de/784004-2) eingeführten Sammlungen. Die fügen eine beliebige Menge von Webseiten unter einem Rahmen zusammen.

### IORGS

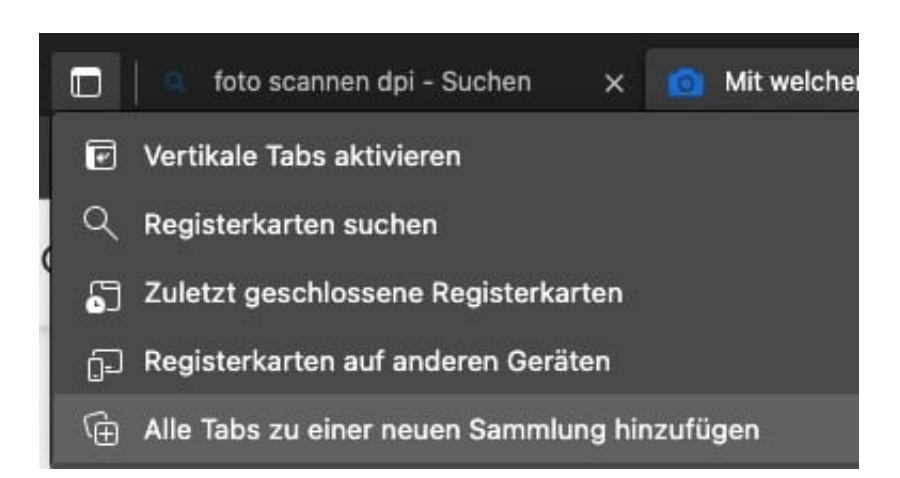

- Um nun alle offenen Tabs zu einer Sammlung hinzuzufügen, klickt auf das Tab-Symbol links neben dem ersten Tab und dann auf **Alle Registerkarten zu Sammlungen hinzufügen**.
- Edge legt jetzt eine neue Sammlung mit dem aktuellen Datum als Titel an. Diese überdauert auch einen Neustart von Edge oder einen Neustart des Rechners.
- Um alle Seiten zu öffnen, klickt das Symbol für die Sammlungen an, klickt dann auf die drei Punkte und auf **Alle öffnen**.

#### **Tabs in Gruppen anordnen**

Eine weniger dauerhafte, nichtsdestotrotz aber sehr effiziente Ergänzung hat Microsoft ohne große Werbung oder Ankündigung eingeführt: Die Gruppen.

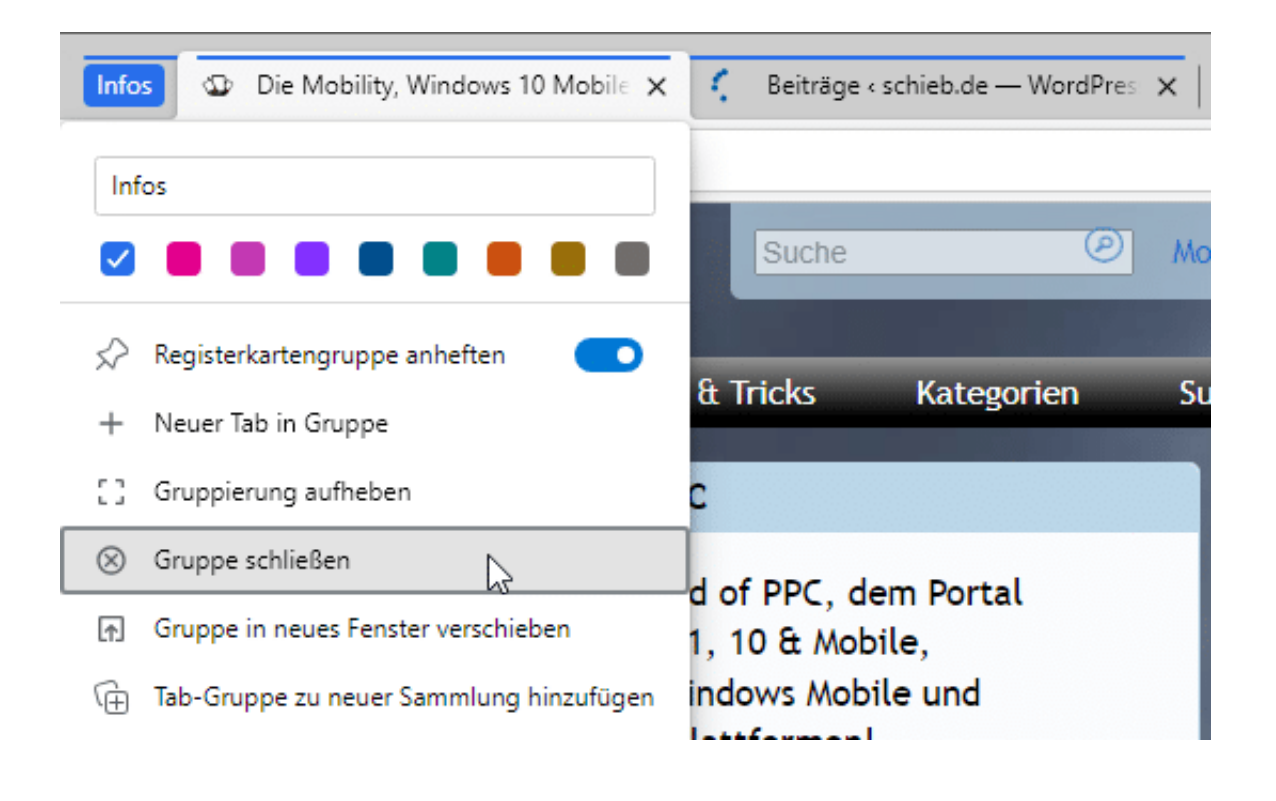

Diese sollen vor allem das Problem angehen, dass mit steigender Zahl von Tabs in Edge die Beschriftungen immer kleiner und unleserlicher werden. Wenn Ihr gleichartige Seiten zu einer Gruppe zusammenfasst, dann sind diese bei Bedarf schnell zur Hand, nehmen aber sonst nur den Platz eines Tabs weg.

- Um eine Gruppe zu erzeugen, greift das Tab der einen Webseite und zieht es auf ein zweites Tab. Das mag ein wenig knifflig sein: Die Position ist dann richtig, wenn ein kleiner farbiger Strich unter der ersten Registerkarte erscheint.
- Links neben den beiden Registerkarten erscheint ein Feld mit dem Namen der Gruppe und darunter ein Kontextmenü mit allen möglichen Informationen.
- In diesem Kontextmenü könnt ihr den Namen der Gruppe anpassen, die Farbe des Gruppensymbols für eine einfachere Identifikation auf einen Blick verändern und einiges mehr.
- Löscht eine Seite aus der Gruppe, indem ihr die Gruppe öffnet und dann auf das X neben der Registerkarte der einzelnen Seite klickt.
- Ebenfalls könnt Ihr die Gruppe komplett mit allen enthaltenen Seiten in ein neues Fenster oder eine Sammlung übertragen.

**schieb.de** News von Jörg Schieb. https://www.schieb.de

#### **Google will mit unsichtbarem Wasserzeichen KI-Bilder erkennbar machen**

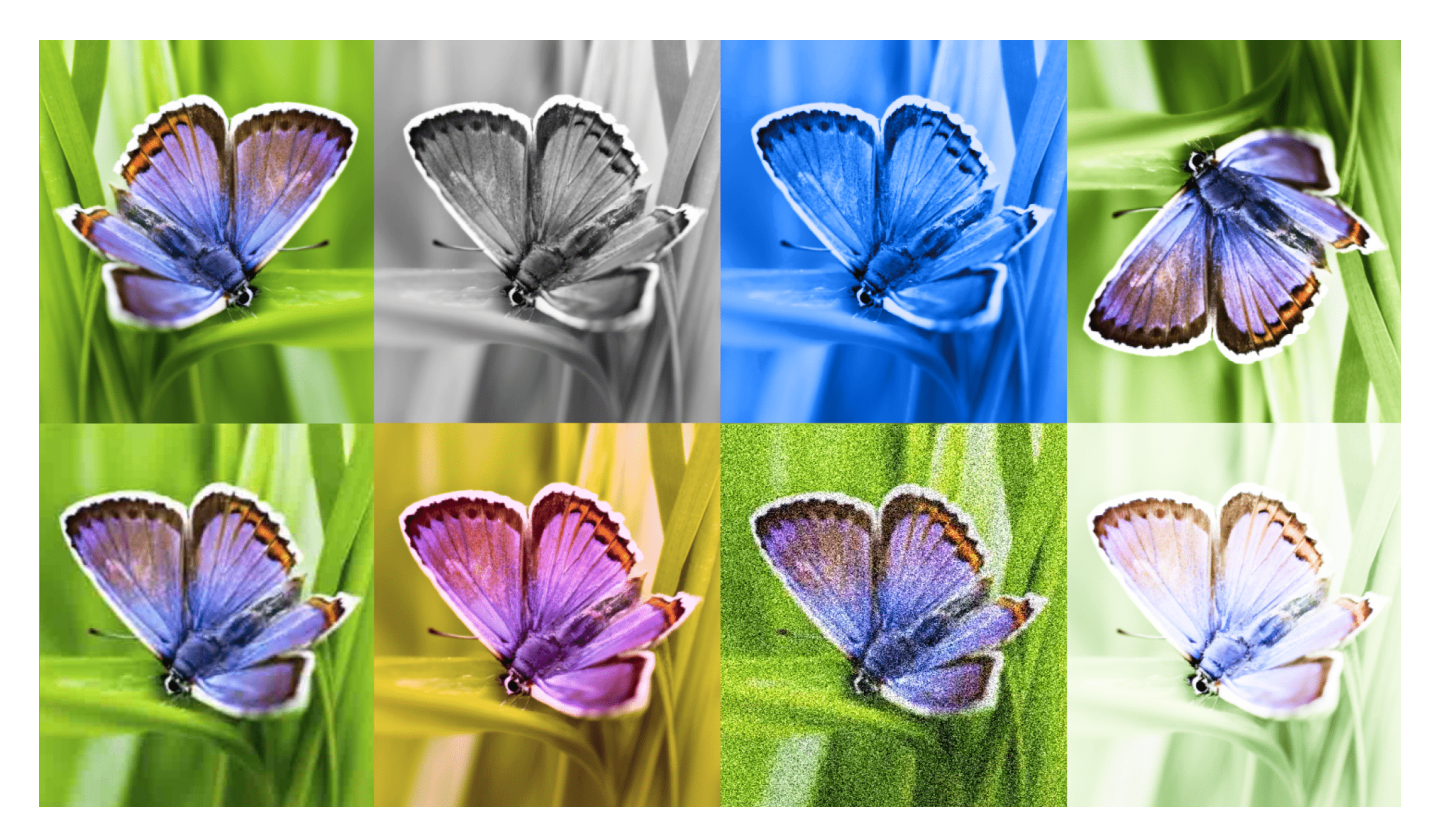

**Das wird zunehmend ein Problem: Ist ein Bild durch KI-Modelle wie Midjourney oder Imagen erstellt worden - oder hat sich dort ein Mensch Mühe gegeben? Google entwickelt ein Wasserzeichen, das KI-generierte Bilder erkennbar machen soll.**

Mithilfe von KI-Systemen wie Midjourney, Stable Diffusion, Dall-E oder Imagen erstellte Bilder und Fotos lassen sich heute häufig nicht mehr eindeutig als mittels KI erzeugt erkennen. Die KI-Modelle werden eben immer besser.

#### **SynthID kennzeichnet KI-Bilder**

Google tüftelt an einer Lösung für dieses Problem. In einer beeindruckenden Entwicklung hat Google eine neue Technologie namens **SynthID** vorgestellt, die bei dem Problem helfen soll. Die Idee: Wenn KI ein Bild erzeugt, werden unsichtbare Informationen im Bild versteckt, für das menschliche Auge unsichtbar - aber dennoch ein eindeutiger Hinweis auf die Herkunft.

**schieb.de** News von Jörg Schieb. https://www.schieb.de

Anders als herkömmliche Wasserzeichen sind die durch SynthID versteckten Informationen unsichtbar für das menschliche Auge, können jedoch mühelos von Maschinen erkannt werden. Diese Innovation hat das Potenzial, die digitale Welt zu verändern und bietet zahlreiche spannende Anwendungsmöglichkeiten.

Traditionelle Wasserzeichen sind für menschliche Augen sichtbar und dienen normalerweise dem Schutz geistigen Eigentums. SynthID hingegen nutzt eine fortschrittliche Kombination aus Algorithmen und künstlicher Intelligenz, um Wasserzeichen unbemerkt in digitalen Inhalten zu "verstecken". Diese Wasserzeichen können dann von Maschinen gelesen und interpretiert werden.

**schieb.de** News von Jörg Schieb. https://www.schieb.de

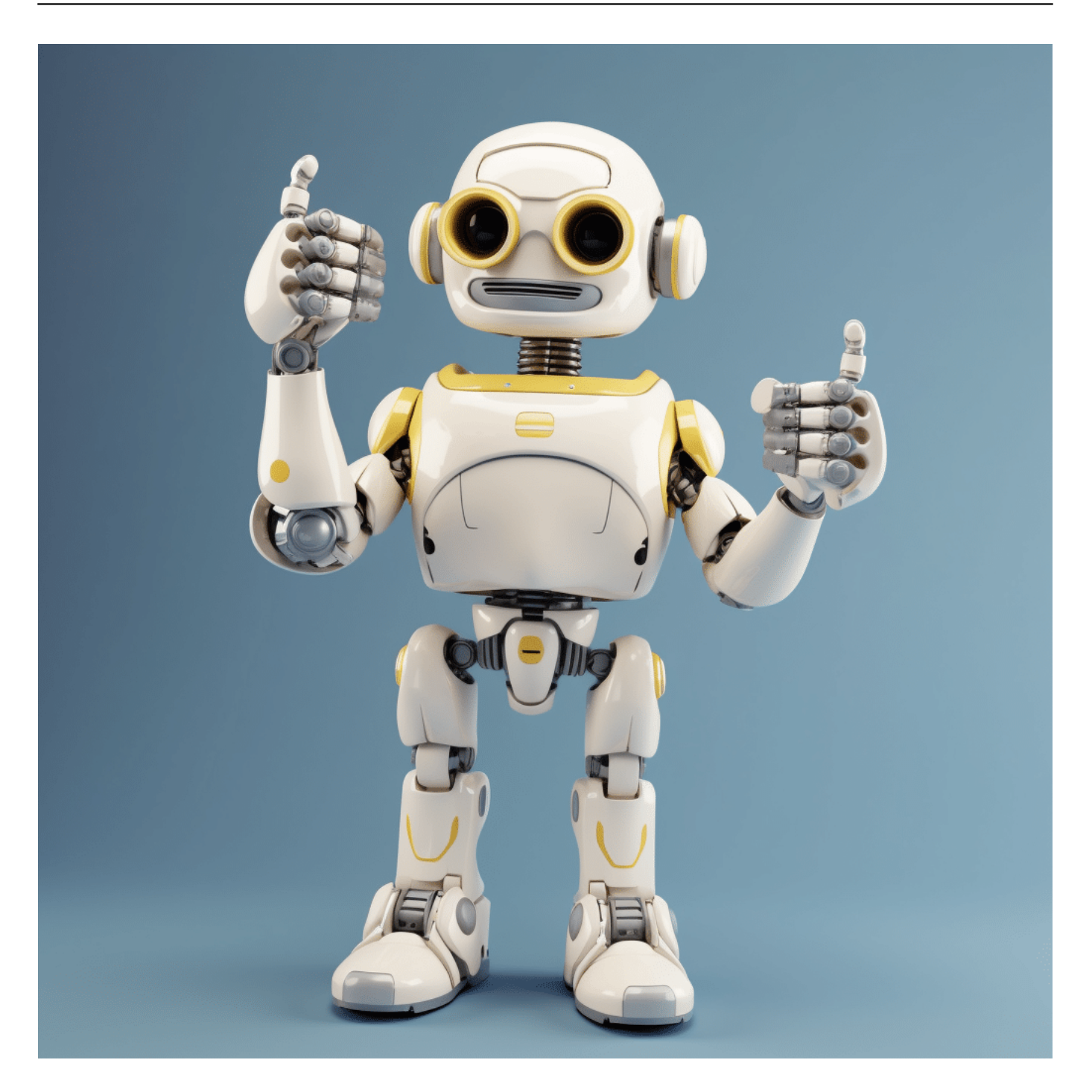

#### **Ein gut verstecktes Wasserzeichen**

Das neue Wasserzeichen soll auch dann im Bild verbleiben, wenn das Bild selbst verändert wird. Selbst Filter, Farbänderungen oder andere Eingriffe sollen keinen Einfluss auf das Wasserzeichen haben, das in mehreren Pixeln des Bildes versteckt wird. Auch Veränderungen an der Bildgröße oder der Einsatz gängiger Komprimierungsverfahren sollen keinen Einfluss haben. Selbst ein Skalieren der Bilder soll dem Wasserzeichen nichts anhaben.

Das ist wichtig zu wissen, denn mit solchen "Tricks" konnten bisherige unsichtbare und pixelbasierte Wasserzeichen umgangen werden

Daraus ergeben sich interessante Möglichkeiten. Beispielsweise könnten Datenbanken mit sensiblen Informationen mit unsichtbaren Wasserzeichen markiert werden, um einen besseren Schutz vor unerlaubter Verbreitung zu gewährleisten. Auch bei der Bekämpfung von Produktfälschungen kann SynthID einen bedeutenden Beitrag leisten, indem es Hersteller in die Lage versetzt, ihre Produkte eindeutig zu identifizieren und ihren Kunden so mehr Sicherheit zu bieten.

#### **Eine mögliche Lösung für künftige Probleme**

Die Möglichkeit, maschinenlesbare Informationen in digitale Inhalte einzubetten, eröffnet neue Wege für automatisierte Verarbeitung, Datenanalyse und maschinelles Lernen. Dies kann die Effizienz verschiedener Branchen verbessern und innovative Lösungen in Bereichen wie der Medizin, dem Handel und der Künstlichen Intelligenz ermöglichen.

Noch funktioniert SyntID nur im Biotop von Google. Würden sich aber alle führenden Anbieter/Betreiber von KI-Modellen auf eine solche Lösung und Kennzeichnung einigen, wäre das ein vielversprechender Schritt. Denn eins steht fest: Es braucht definitiv eine Lösung.

**schieb.de** News von Jörg Schieb. https://www.schieb.de

#### **Datenschutz in Teams: Nur gewünschte Infos teilen**

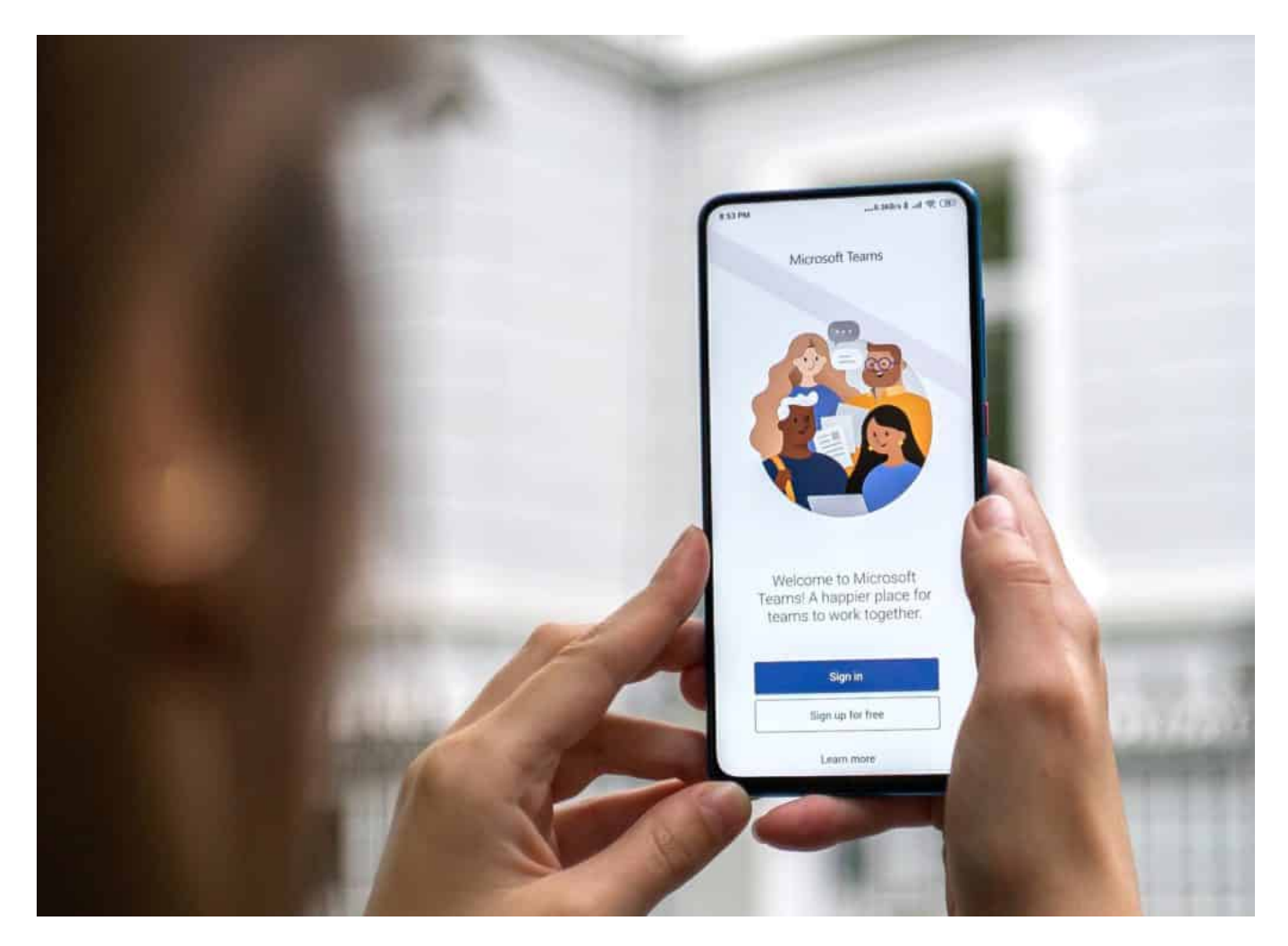

**Wenn ihr mit Microsoft Tems arbeitet, dann teilt ihr nicht nur die Daten aus der Besprechung mit anderen Anwendern, sondern auch die eine oder andere Zusatzinformation. Das könnt und solltet ihr nur wissentlich tun!**

#### **Vertraulich sollte vertraulich bleiben**

Teams wird immer mehr zur Alternative zum persönlichen Gespräch und löst dieses in vielen Fällen gar ganz ab. Die Tatsache, dass ihr eigentlich alleine seid, und die anderen Teilnehmer nur virtuell dabei sind, führt schnell zu Unvorsichtigkeit: Ihr teilt Informationen, die nicht für alle Anwenenden gedacht sind, weil ihr im Zweifel gar nicht merkt, wer alles an dem Termin teilnimmt.

Versichert euch über die Liste der Teilnehmer, welche Benutzergruppen

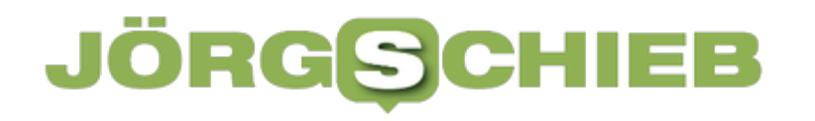

im Termin sind und was diese wissen dürfen.

Achtet beim Teilen von Dokumenten darauf, dass es deutlich mehr auffällt, wenn eine Person eine Leinwand in einem Besprechungsraum abfotografiert als wenn sie in ihrem eigenen Büro ein Bildschirmfoto von vertraulichen Unterlagen macht!

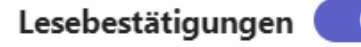

Lassen Sie andere wissen, dass Sie ihre Nachrichten gesehen haben, und erfahren Sie, dass andere Ihre gesehen haben.

#### Mich in Anwesenheitsberichten identifizieren

Wenn Sie an einer Besprechung teilnehmen, werden einige Details zu Ihrer Teilnahme in den Bericht aufgenommen.

Umfragen

An Umfragen aus Microsoft Teams teilnehmen.

#### **Welche Informationen teilt ihr unwissentlich?**

Teams geht bei manchen Informationen einfach davon aus, dass ihr diese teilen wollt, auch wenn das nicht der Fall ist. Zwei Dinge solltet ihr hier kontrollieren und die Einstellungen vornehmen, die eurem Verständnis von Datenschutz entsprechen:

- Dazu wechselt in die Teams-Einstellungen, indem ihr auf die drei Punkte neben eurem Kontaktbild oben rechts und dann auf **Einstellungen** tippt.
- Klickt in der rechten Leiste auf **Datenschutz**.

Im Normalfall zeigt Teams den anderen Teilnehmern eines Chats an, wenn ihr eine Nachricht gelesen habt. Der Kreis mit dem Haken neben der Nachricht (der erst nur die erfolgreiche Zustellung anzeigt, wird dann ausgefüllt). Das führt oft dazu, dass ihr Beschwerden bekommt, warum ihr nicht auf die Nachricht antwortet, obwohl ihr sie gelesen habt. Egal, ob ihr sie nur versehentlich gesehen habt oder überhaupt keine Zeit zur Antwort hattet. Wenn ihr das vermeiden wollt, denn deaktiviert **Lesebestätigungen**.

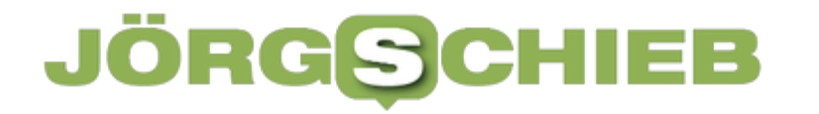

**schieb.de** News von Jörg Schieb. https://www.schieb.de

Zu den Verwaltungsinformationen, die Teams zu einer Besprechung führt, gehören auch Daten zu Eurer Teilnahme: Wer ihr seid, wie lange ihr teilgenommen habt und einige Informationen mehr werden automatisch gespeichert. Das ist nicht immer in eurem Sinn, ihr müsst es aber auch nicht hinnehmen: Deaktiviert in den Datenschutzeinstellungen einfach die Option **Mich in Anwesenheitsberichten identifizieren**, um das zu verhindern.

#### **Streaming: Wer gute Bildqualität will, muss mehr bezahlen**

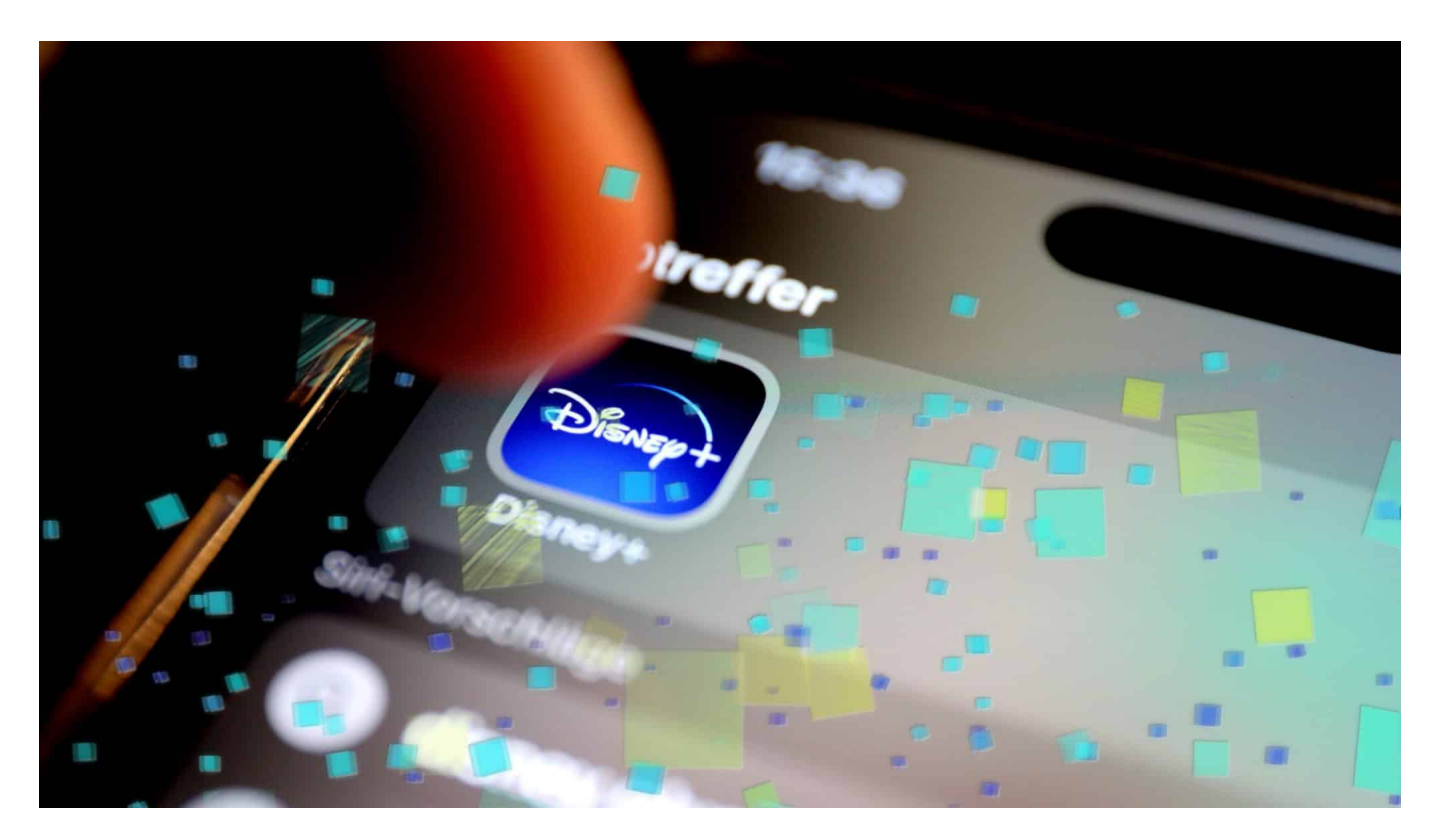

**Ab November verlangt Disney+ für seinen Streamingdienst bis zu 30% mehr: Optimale Bild- und Tonqualität wird bei führenden Streamingdiensten immer teurer.** 

**Disney+** ist nach Amazon Prime und Netflix der beliebteste Streamingdienst in Deutschland und hat für November eine neue Tarifstruktur angekündigt: Künftig haben Kunden die Auswahl aus drei verschiedenen Tarifmodellen. Bislang gibt es bei Disney+, anders als etwa bei Netflix, lediglich ein einheitliches Abo, das ausnahmslos alle Inhalte in 4K-Auflösung und Dolby-Atmo-Sound enthält.

### EB

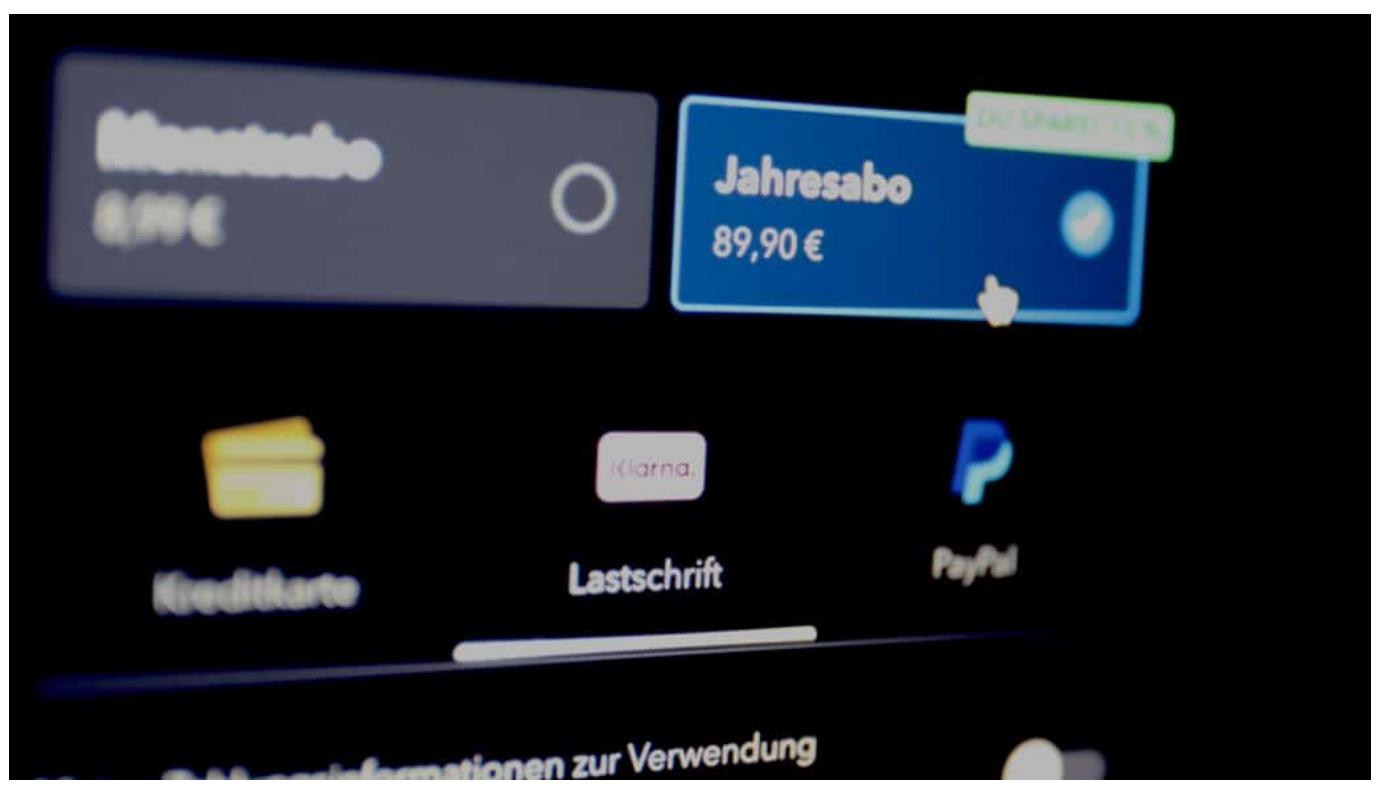

Die Preiserhöhungen betreffen erst mal nur Neukunden ab November

#### **Disney+: Drei Tarifmodelle**

Doch diese Zeiten sind bald vorbei. Ab 1. November können Disney-Kunden aus drei Tarifmodellen wählen. Wer denselben Umfang haben möchte wie bislang, muss 3 EUR im Monat oder 30 EUR im Jahr mehr bezahlen: Statt 8,99 EUR im Monat sind es dann 11,99 EUR im Monat, statt 89,90 dann 119,90 EUR.

In diesem dann "Premium" genannten Tarif liefert der Anbieter weiterhin Filme und Serien in 4K-Qualität, mit bis zu vier gleichzeitigen Streams (etwa in der Familie) und Dolby-Atmo-Sound: Eine Funktion, die vor allem in hochgerüsteten Wohnzimmern mit Entertaint-Zentrale und hochwertiger Beschallung zur Geltung kommt.

### JOR

**schieb.de** News von Jörg Schieb. https://www.schieb.de

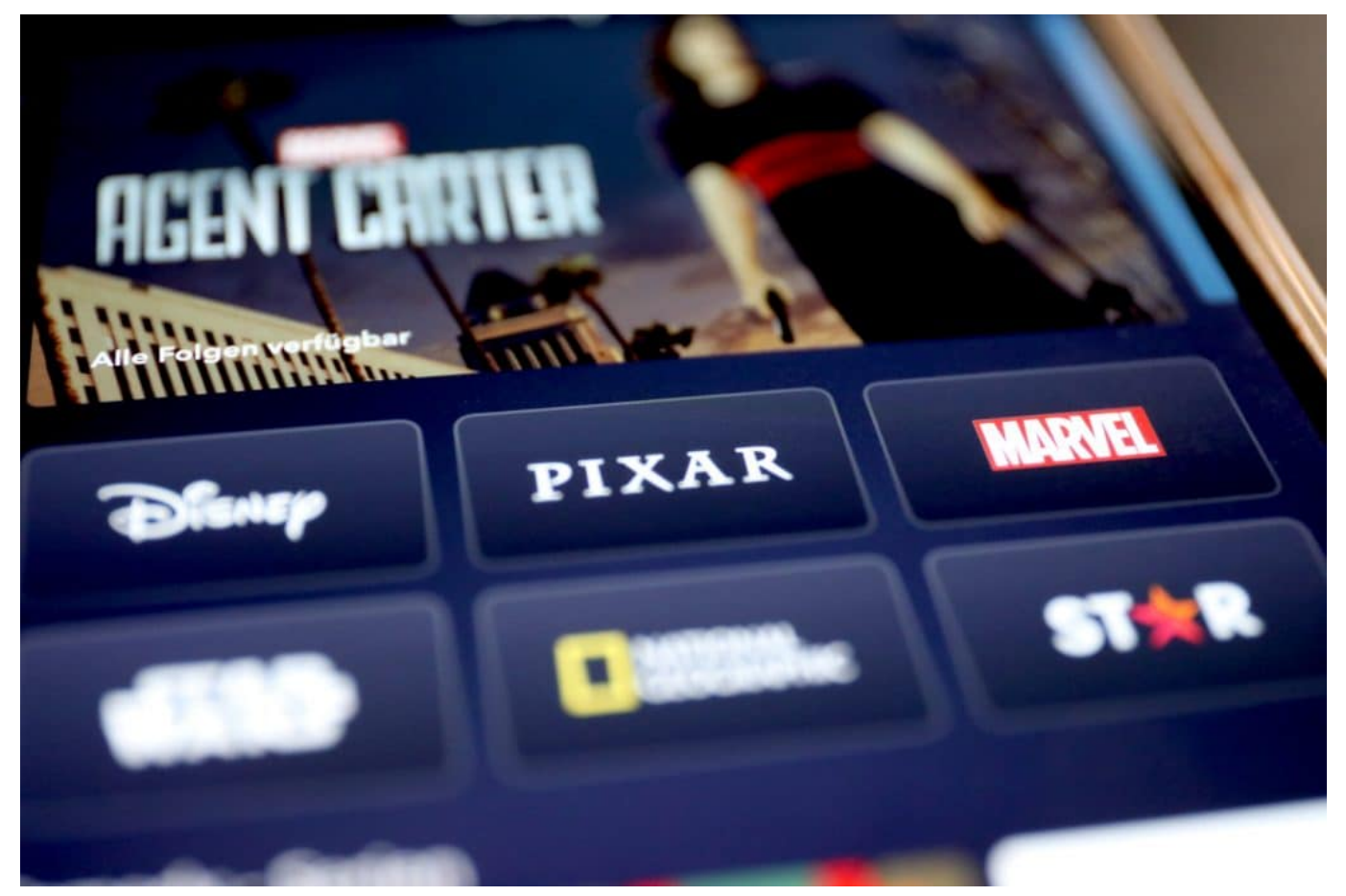

Das Angebot von Disney+

#### **Reduzierte Bildqualität und weniger parallele Streams**

Wer weiterhin nur 8,99 EUR/monatlich oder 89,90 EUR/jährlich zahlen will, bekommt weniger als in der Vergangenheit: In dem dann "Standard" genannten Tarif ist die Bildauflösung auf Full-HD beschränkt. Auf Smartphones oder Tablets ausreichend, auf einem hochwertigen und vor allem großen Smart-TV jedoch eher unzureichend, wenn man sich erst mal an 4K-Qualität gewöhnt hat. Auch fällt hier "Dolby Atmos" weg, was allerdings eher weniger Menschen bemerken werden.

Im Standard-Paket lassen sich maximal zwei Streams gleichzeitig anschauen – auch das reicht in den meisten Familien zweifellos aus. Ein Download von Filmen und Serien, etwa um unterwegs zu schauen, ist in beiden Tarifen – "Standard" wie "Premium" möglich. Der größte Einschnitt betrifft also die Bildqualität.

#### IEB **JORGS**

**schieb.de** News von Jörg Schieb. https://www.schieb.de

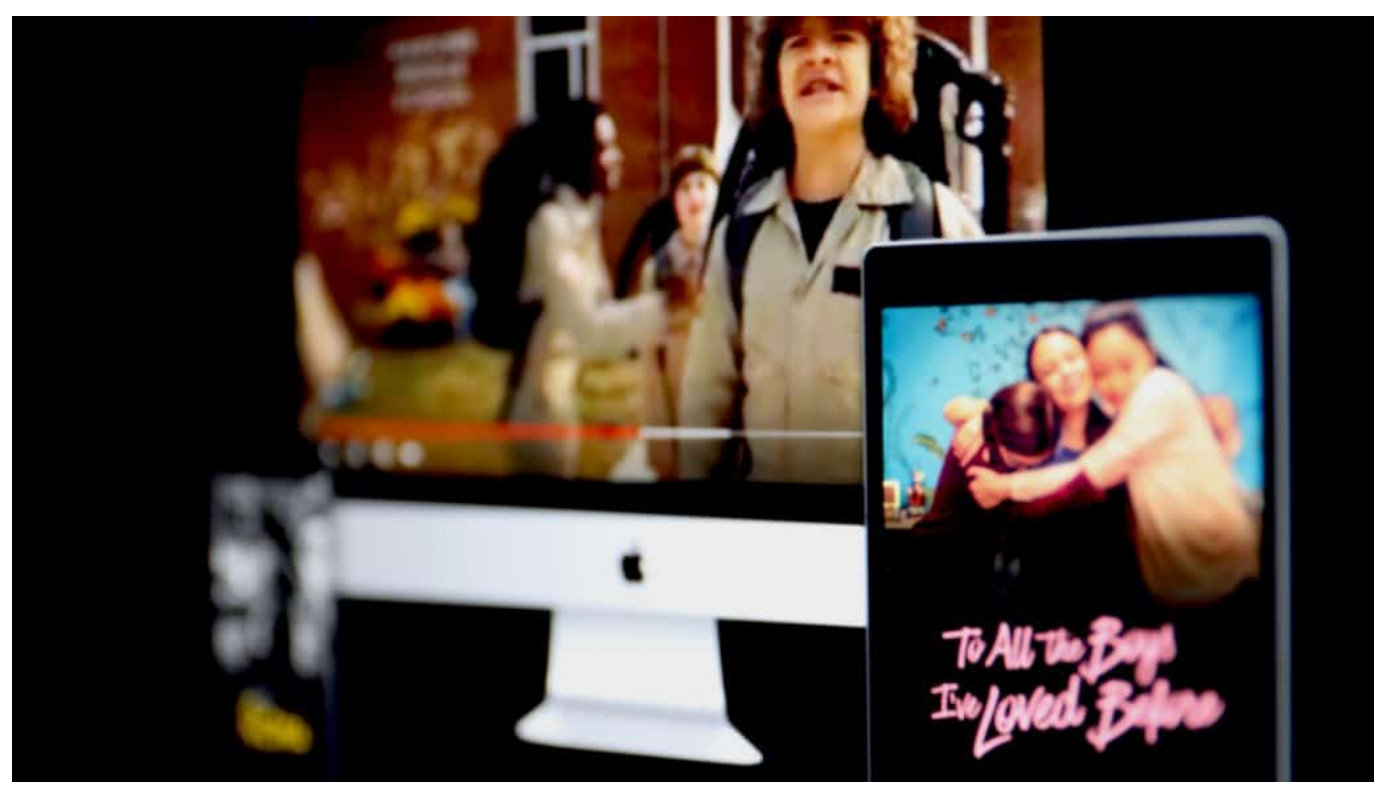

Streamen auf bis zu vier Geräte gleichzeitig gibt es nur in den Premium-Modellen

#### **Werbefinanziertes Modell**

Ähnlich wie Netflix führt auch Disney+ ein werbefinanziertes Abomodell ein: Wer 5,99 EUR im Monat bezahlt (hier gibt es keinen Jahrestarif), bekommt ab Novemer 2023 Full-HD (wie im Standard-Modell) und kann bis zu zwei Streams parallel haben – Downloads sind allerdings hier nicht möglich. Dafür gibt es regelmäßig Werbeunterbrechungen.

Trotz der doch erheblichen Preiserhöhung bleibt Disney+ deutlich unter den Preisen von Netflix: Hier kostet das Standard-Abo monatlich 12,99 Euro (3 EUR mehr als Disney+). Damit lässt sich das gesamte Serien- und Filmangebot auf bis zu zwei Geräten gleichzeitig in Full-HD-Qualität anschauen.

Das auch bei Netflix ebenfalls "Premium" getaufte Abo kostet 17,99 Euro monatlich (6 EUR mehr als Disney+). Hier können Kunden das gesamte Serienund Filmangebot auf bis zu vier Geräten gleichzeitig in Full-HD- und 4K (Ultra-HD) anschauen.

### **JÖRG**

**schieb.de** News von Jörg Schieb. https://www.schieb.de

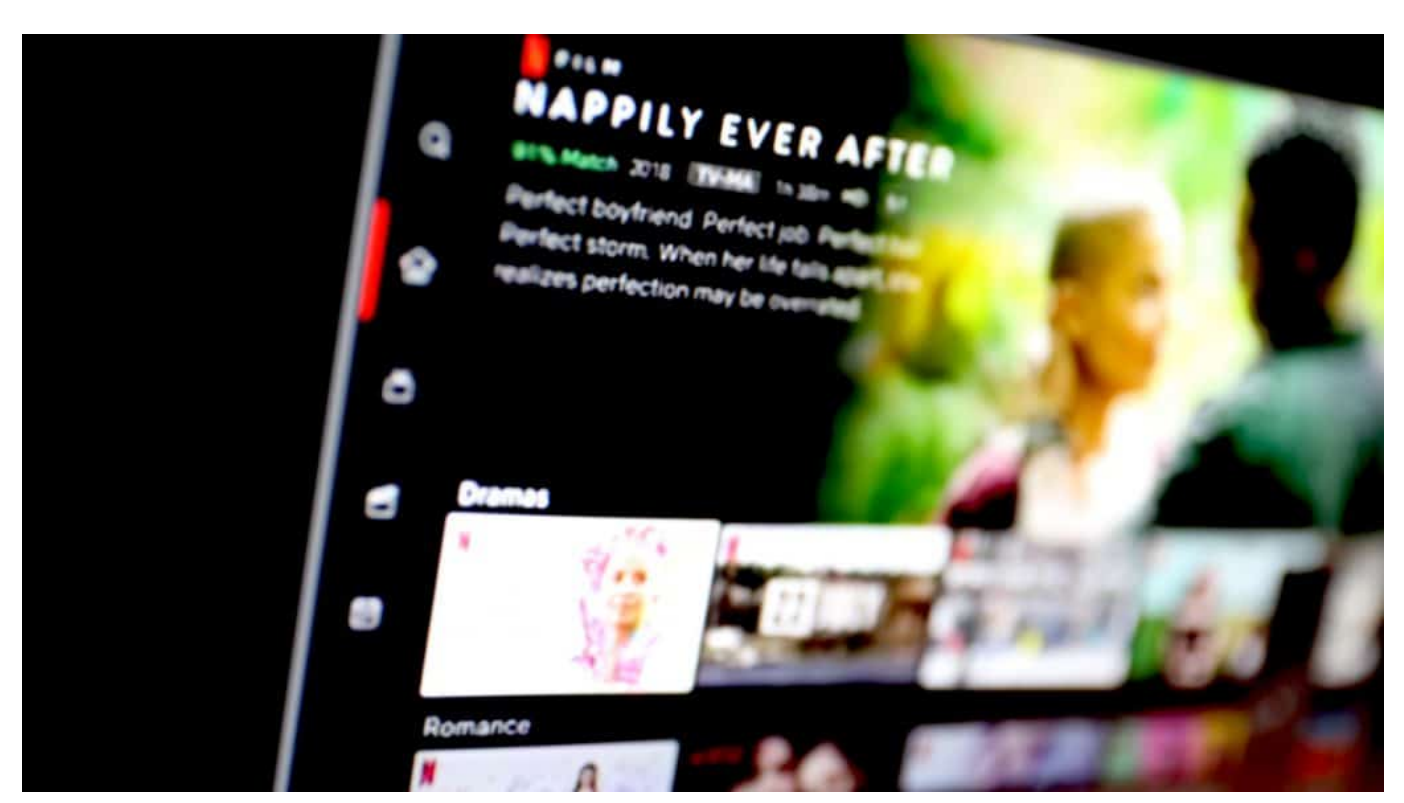

Netflix ist der größte Konkurrent von Disney+

#### **Netflix in allen Preismodellen teurer**

Netflix bietet auch ein "Basis"-Abo, das 7,99 EUR im Monat kostet – aber lediglich SD-Auflösung bietet. Das ist nicht mal HD – eine Qualitätseinbuße, die sich selbst auf kleinen Smartphone-Displays bemerkbar macht und auf einem großen Smart-TV fast schon matschige Bilder liefert.

Das "Basis"-Abo mit Werbung bietet dieselbe Auflösung – aber mit regelmäßigen Werbeunterbrechungen. Kunden des "Abo"-Modells können nur auf einem Gerät gleichzeitig streamen und nichts herunterladen.

Während Netflix das Teilen von Konten (Account Sharing) seit einigen Wochen auch in Deutschland aktiv ahndet und kostenpflichtige Zusatz-Abos anbietet, verfolgt Disney+ das Teilen von Konten bislang nicht.

Amazon Prime Video kostet 8,99 EUR im Monat – es gibt keine Unterscheidung in verschiedene Tarifmodelle. Außerdem enthält Prime viele zusätzliche Dienste, wie Musik, eBooks und kostenlose Paketzustellung.

**schieb.de** News von Jörg Schieb. https://www.schieb.de

#### **Wo war doch gleich...? Medien in Messengern finden**

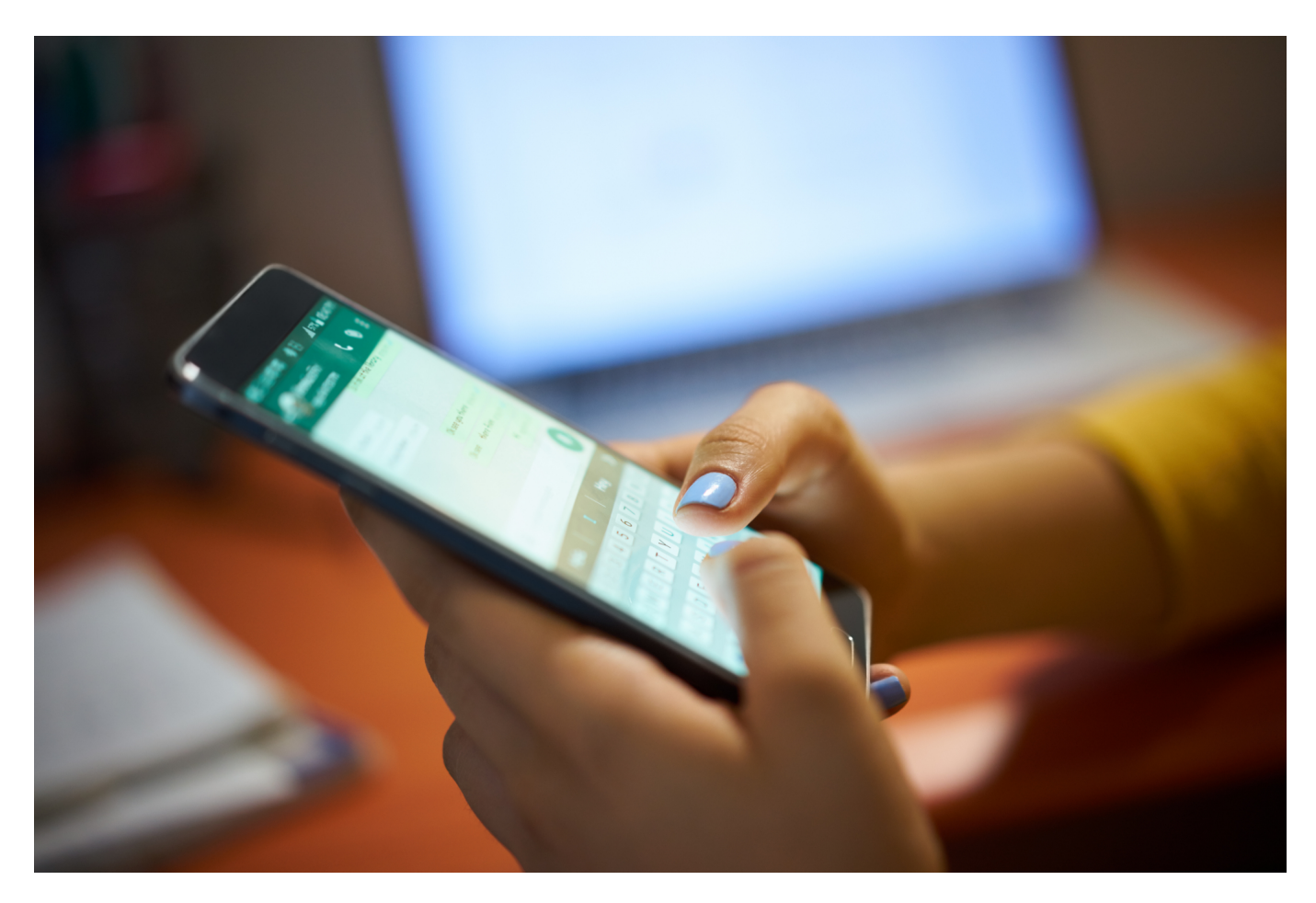

**So schön Messenger-Dienste wie WhatsApp oder Signal auch sind: Die Flut der Nachrichten und angehängten Bilder und Videos ist oft überfordernd. Wenn ihr dann ein bestimmtes Bild sucht, findet ihr es natürlich in dem Wust der Nachrichten nicht so einfach. Es sei denn, ihr lest weiter.** 

#### **Speichern von Medien bei WhatsApp vermeiden**

Das witzige Video, die Präsentation, der virtuelle Kettenbrief als GIF, all das sind Medien, die in der Galerie, Photorolle, angezeigt werden. WhatsApp setzt erst einmal voraus, dass diese Medien für euch interessant sind und mit den anderen Medien zusammengeführt werden sollen. Sie werden also gespeichert. Das nimmt zum einen Platz weg, zum anderen nehmen sie euch die Übersicht über eure echten Fotos.

#### CHIEB IORG

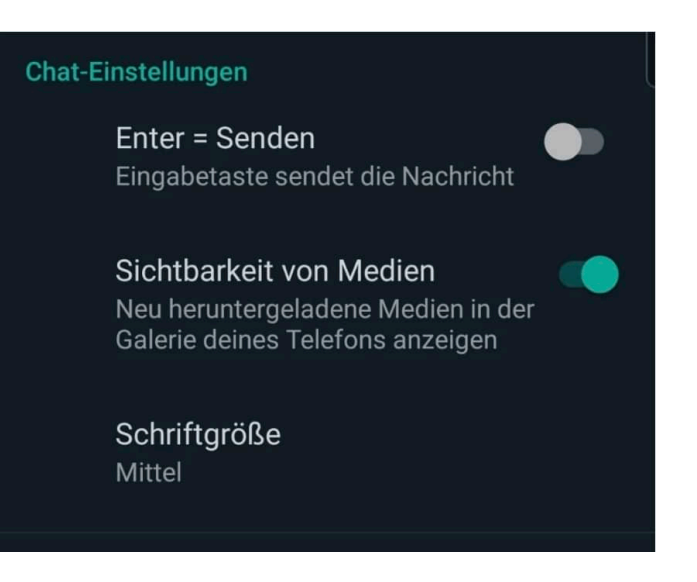

- Die Lösung: Geht über die drei Punkte oben rechts in die Einstellungen von WhatsApp.
- Dann klickt auf **Chats**.
- Deaktiviert die **Sichtbarkeit von Medien**. Damit werden die Bilder und Videos zwar immer noch in den Chats selber angezeigt, sie werden aber nicht gespeichert.

#### **Schnellen Überblick über Medien bei Signal und WhatsApp**

Die Medien sind Teil der Nachrichten eines Messengers. In normalen Kommunikationen mischen sich Textnachrichten und Bilder/Videos, was die Suche nach einem bestimmten Bild langwierig macht. Das muss nicht sein, denn sowohl WhatsApp als auch Signal bieten den direkten Zugriff auf die Medien in einem Chat.

Bei WhatsApp:

- Tippt auf das Kontaktbild im Chat.
- Tippt dann in der Übersicht auf **Medien, Links und Docs**.
- Hier findet ihr eine chronologisch sortierte Auflistung aller Median in diesem Chat.
- Wenn ihr beispielsweise eine große Videosequenz löschen möchtet, dann haltet den Finger darauf und tippt dann auf **Löschen**. Auf dem selben Weg könnt ihr sie natürlich auch **Teilen**.

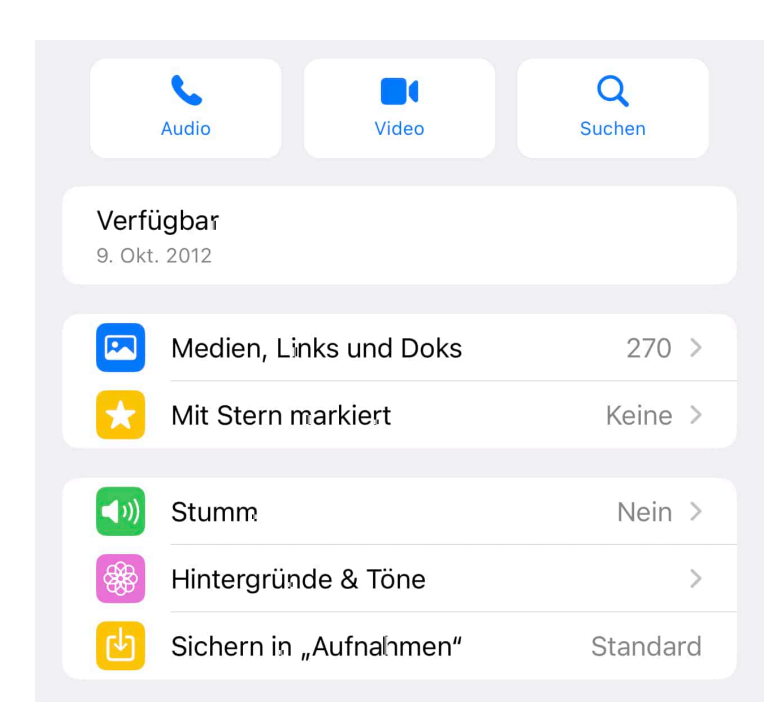

#### Bei Signal:

- Tippt auf das Kontaktbild im Chat.
- Rollt dann nach unten bis zu **Medienübersicht** und tippt auf **Alle anzeigen.**
- Hier findet ihr eine chronologisch sortierte Auflistung aller Median in diesem Chat.
- Tippt eines an, dann wird es angezeigt bzw. wiedergegeben (bei einer Videosequenz). In der Wiedergabe könnt Ihr das Bild//´Video teilen und durch ein Tippen auf die drei Punkte oben rechts und **Löschen** entfernen.

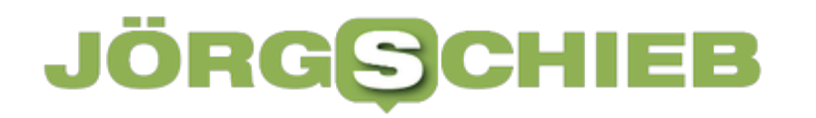

**schieb.de** News von Jörg Schieb. https://www.schieb.de

#### **So verschickt Ihr WhatsApp HD-Fotos**

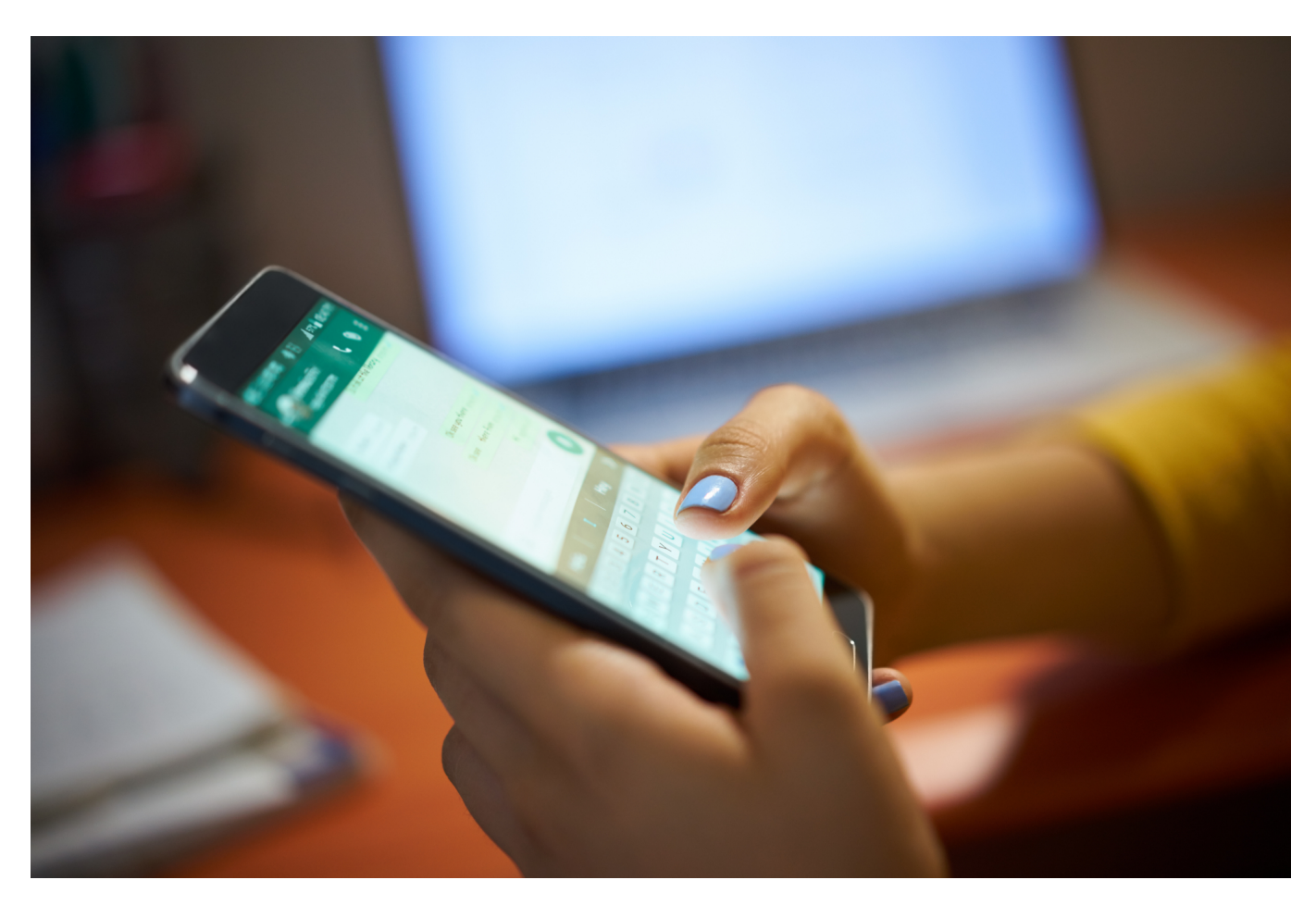

#### **WhatApp kann jetzt Fotos auch in HD-Qualität versenden - Videos noch nicht. Das sind gute Nachrichten. Aber wie verschickt man in HD-Qualität?**

Zwei Milliarden Menschen weltweit nutzen den Messenger-Dienst WhatsApp. Allein 60 Millionen davon in Deutschland. Man kann wohl sagen: WhatsApp verwendet fast jeder. Und das, obwohl der Messenger-Dienst durchaus große Schwächen hat.

Wer zum Beispiel Fotos damit verschickt oder Videos, der kann beobachten, dass die in einer deutlich schlechteren Qualität beim Empfänger ankommen als sie abgeschickt wurden. Genau das wird jetzt besser, denn WhatsApp führt Fotos in HD-Qualität ein.

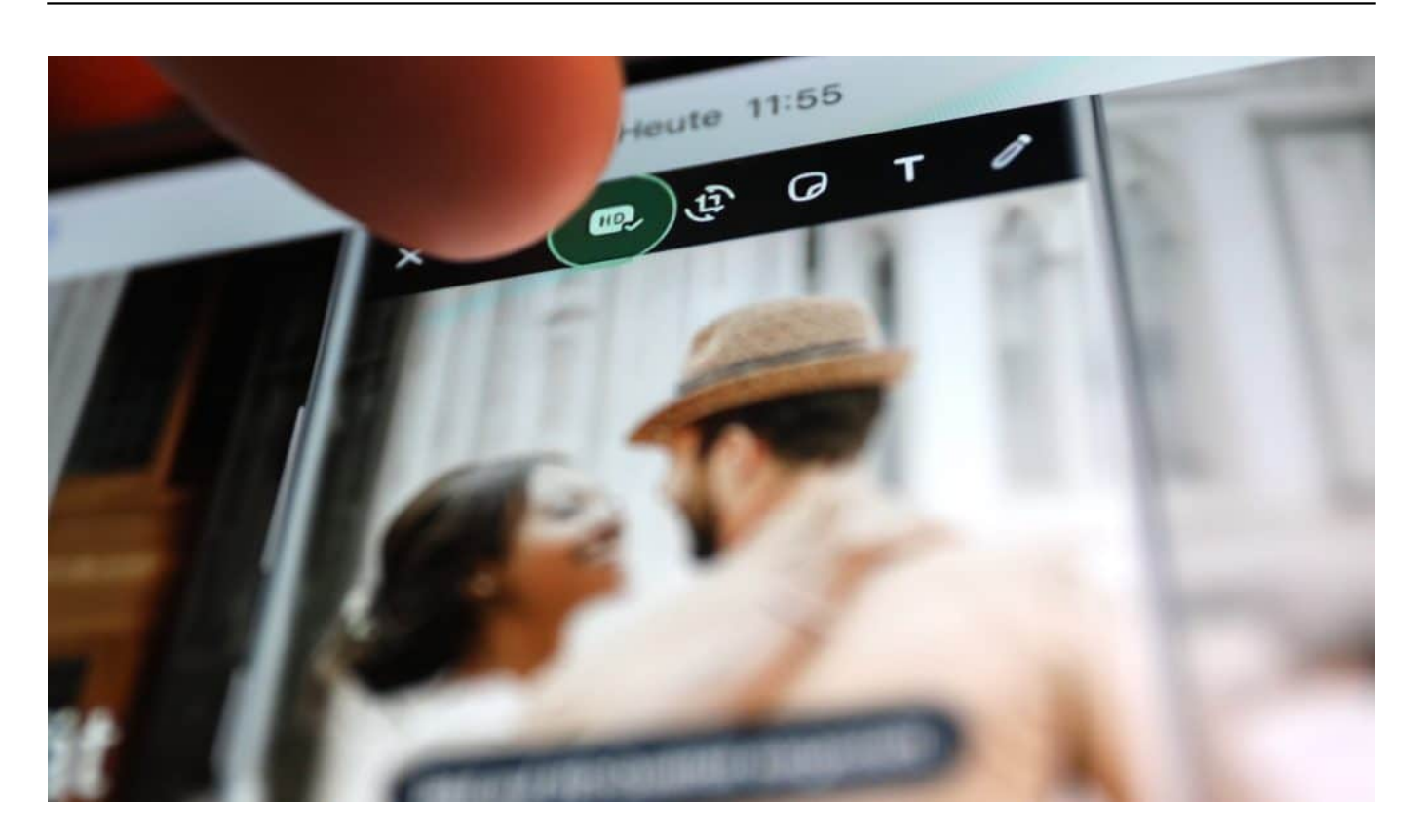

#### **WhatsApp reduziert Bildqualität**

WhatsApp verschickt Fotos bislang in der maximalen Bildauflösung von 1600x1052 Pixel. Das sind gerade mal 1,7 Megapixel. Vor einigen Jahren war das nicht ausreichend, weil die meisten Smartphones auch nicht mehr konnten.

Doch heutzutage beherrschen viele Smartphones ohne Weiteres deutlich bessere Bildauflösungen von 15 Megapixel und mehr. Die Fotos im Smartphone sind also eigentlich sehr gut. Doch wer sie mit WhatsApp verschickt, muss erleben, dass sie "runtergerechnet" werden: WhatsApp macht aus den eigentlich guten Fotos – ohne nachzufragen! – ein Foto mit deutlich geringerer Auflösung.

Egal wie gut das Foto ist: Es wird auf maximal 1600x1052 Pixel (Bildpunkte) runter gerechnet. Aber nicht nur die Bildauflösung wird reduziert, die App wählt auch noch eine Kompression, bei der viele Informationen verloren gehen.

**schieb.de** News von Jörg Schieb. https://www.schieb.de

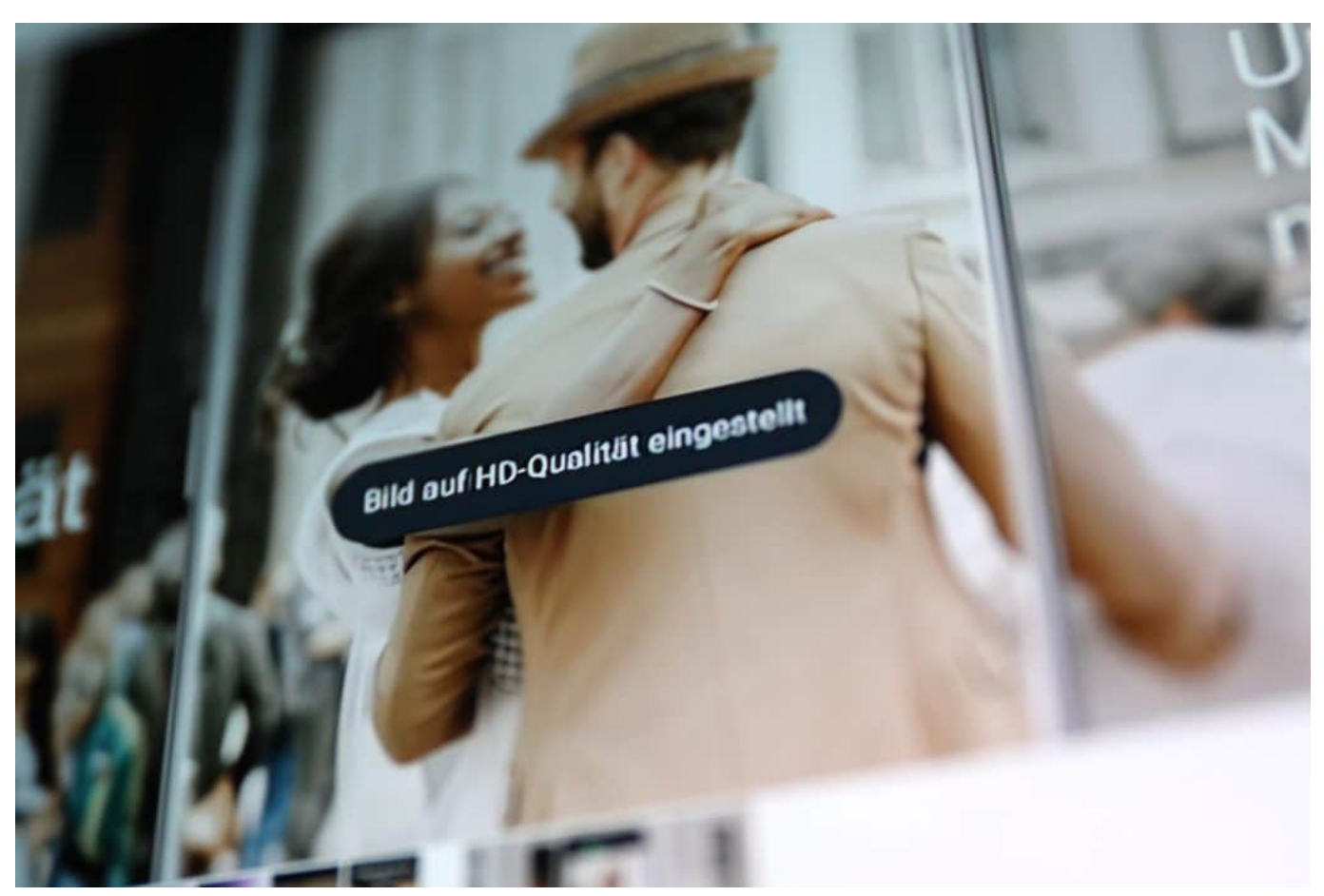

WhatsApp wird auch künftig nicht die Originalqualität unterstützen

Dabei geht eine Menge an Bildinformationen verloren, Bilddetails, Farben, Bildschärfe. Beim Empfänger kommt also ein deutlich schlechteres Bild an. In der Regel ausreichend, um einen Schnappschuss im Smartphone zu bewundern – aber Fotoabzüge würde ich davon nicht machen. Bei Videos ist es ganz ähnlich. Hier ist die Bildqualität am Ende oft sogar noch schlechter.

#### **WhatsApp und andere Messenger**

Da stellt man sich schon die Frage: Wieso macht die App das denn? Ist das bei anderen Messenger Apps genauso?

Jein... Standardmäßig reduzieren andere Messenger wie Signal oder Telegram auch die Bildauflösung. Allerdings kann man hier eine Option "Original" (Telegram) oder "Originalgröße" (Signal) aktivieren, dann werden die Fotos in der Originalgröße verschickt – ohne Kompression. Der Grund, warum WhatsApp und Co. die Fotos in der Qualität reduzieren:

**schieb.de** News von Jörg Schieb. https://www.schieb.de

Das spart Speicherplatz. Denn je höher die Bildauflösung und die Bildqualität, umso mehr Speicherplatz. Wer viele Fotos mit WhatsApp verschickt (oder Bilder empfängt), umso mehr Speicherplatz wird in der App benötigt – das kann sich schnell summieren auf etliche GByte.

Aber noch etwas ist wichtig: Vor allem im Mobilfunk will man Datenvolumen sparen. Kleinere Fotos belasten weniger das Mobilfunkvolumen – und sind schneller übertragen. Doch in Zeiten von 5G und Flatrates oder Mobilfunktarifen mit üppigen Mobilfunkvolumen ist eine Einsparung in diesem Bereich oft nicht mehr nötig. Das ist der Grund, wieso WhatsApp da jetzt was geändert hat.

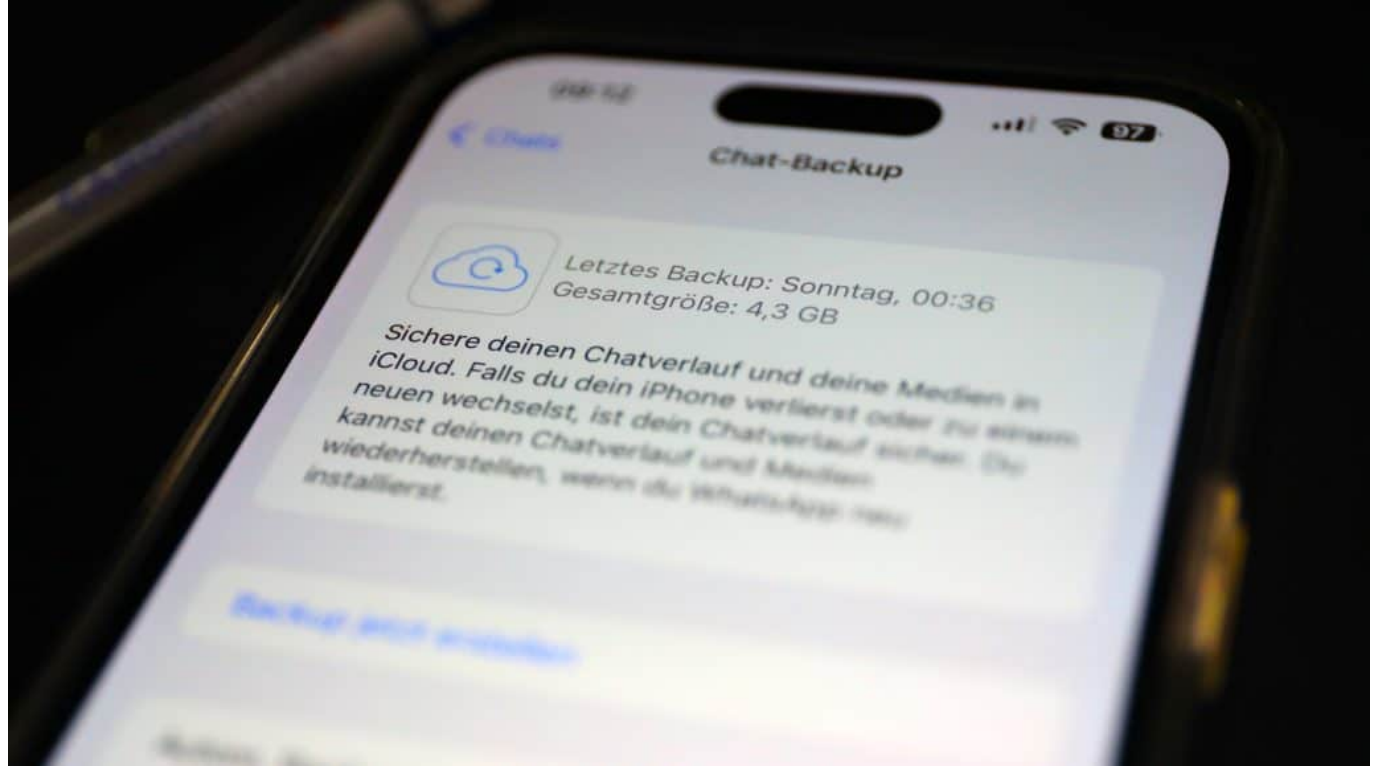

Ein Backup von allen WhatsApp Chats in der Cloud

#### **WhatsApp versendet HD-Fotos**

Jetzt können WhatsApp-Nutzer Fotos in HD-Qualität versenden.

"HD" bedeutet bei WhatsApp eine Bildgröße, die je nach Format zwischen 9 und 16 Megapixeln entspricht, in etwa 4K-Auflösung. Es sind genau 4096 x 2692 Pixel. Die Bildqualität von Fotos wird dadurch zwar deutlich besser – Abzüge auf Papier werden dadurch absolut möglich.

Wer Fotos in hoher Auflösung verschicken möchte, muss daher explizit die "HD"-Funktion aktivieren – und zwar bei jedem verschickten Foto. Dazu den Chat öffnen und dann auf das Kamera-Symbol im Chat-Eingabefeld tippen. Hier im oberen Bereich auf das neue "HD"-Symbol tippen. Anschließend fragt WhatsApp noch mal ausdrücklich nach, in welcher Qualität das Bild versendet werden soll. Fertig.

Der Empfänger erhält das Foto nun in hoher Auflösung. Allerdings mit einer Ausnahme: Bei einer schwachen Internetverbindung präsentiert WhatsApp das HD-Foto zunächst wie bislang in Standardqualität. Wer mag, kann das Foto später (etwa im WLAN) dann in HD-Qualität nachladen.

#### **Also Top-Qualität - auch bei Videos?**

Nein, top Qualität nicht. WhatsApp rechnet die Fotos immer noch runter, jetzt eben HD-Qualität. Wer mit einer extrem guten Kamera fotografiert, muss immer noch hinnehmen, dass WhatsApp nicht die Originalfotos verschickt. Das ist schon eine Art von Bevormundung. Videos werden immer noch in dieser "Matsch"-Qualität versendet. Ich erwarte allerdings, dass sich das auch schon bald ändert.

**schieb.de** News von Jörg Schieb. https://www.schieb.de

#### **IFA 2023 Trend: Connected Living und Nachhaltigkeit**

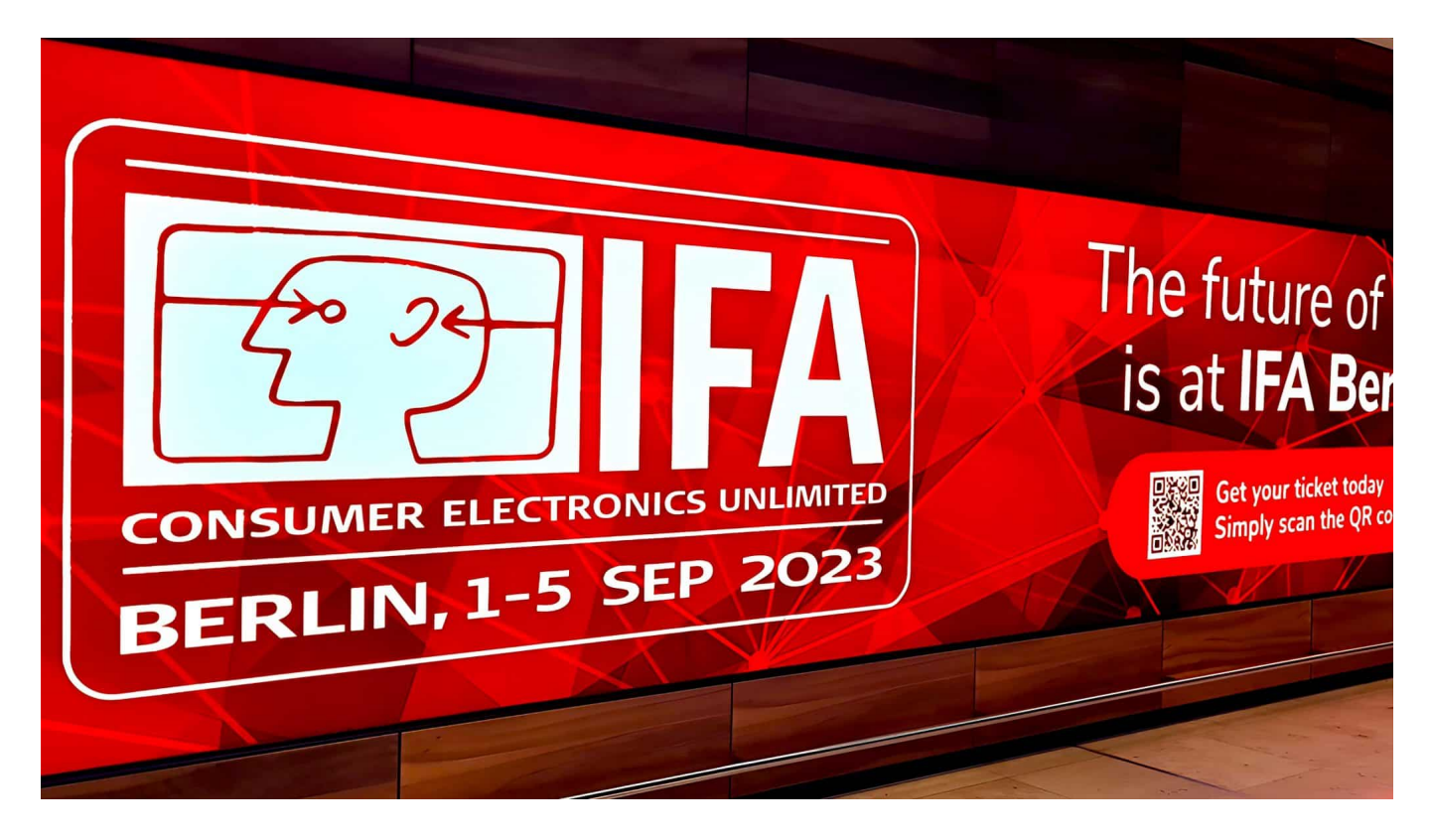

**KI, Roboter, vernetzte Haushaltsgeräte: Hersteller setzen auf der "Internationalen Funkausstellung" (IFA) auf "Connected Living" und wollen so für mehr Nachhaltigkeit sorgen – weil Konsumenten das zunehmend fordern.** 

Wer die **IFA** (Internationale Funkausstellung) besucht, begegnet praktisch überall dem Stichwort "Nachhaltigkeit". Wäschetrockner, die mit kalter Luft die Wäsche trocknen, weil das a) Energie spart und b) die Textilien schont. Oder Boxen, die zu mehr als der Hälfte aus recyceltem Aluminium und zu 85% aus recyceltem Plastik bestehen.

Überall versuchen die Hersteller, die Kunden mit vermeintlich oder echter Nachhaltigkeit zu überzeugen. Danach ist Energieeffizienz in immer mehr Segmenten sogar kaufentscheidend: Das gilt zum Beispiel für 64 Prozent der Kühlschrankkäufer, aber zunehmend auch für die meisten anderen Haushaltsgeräte.

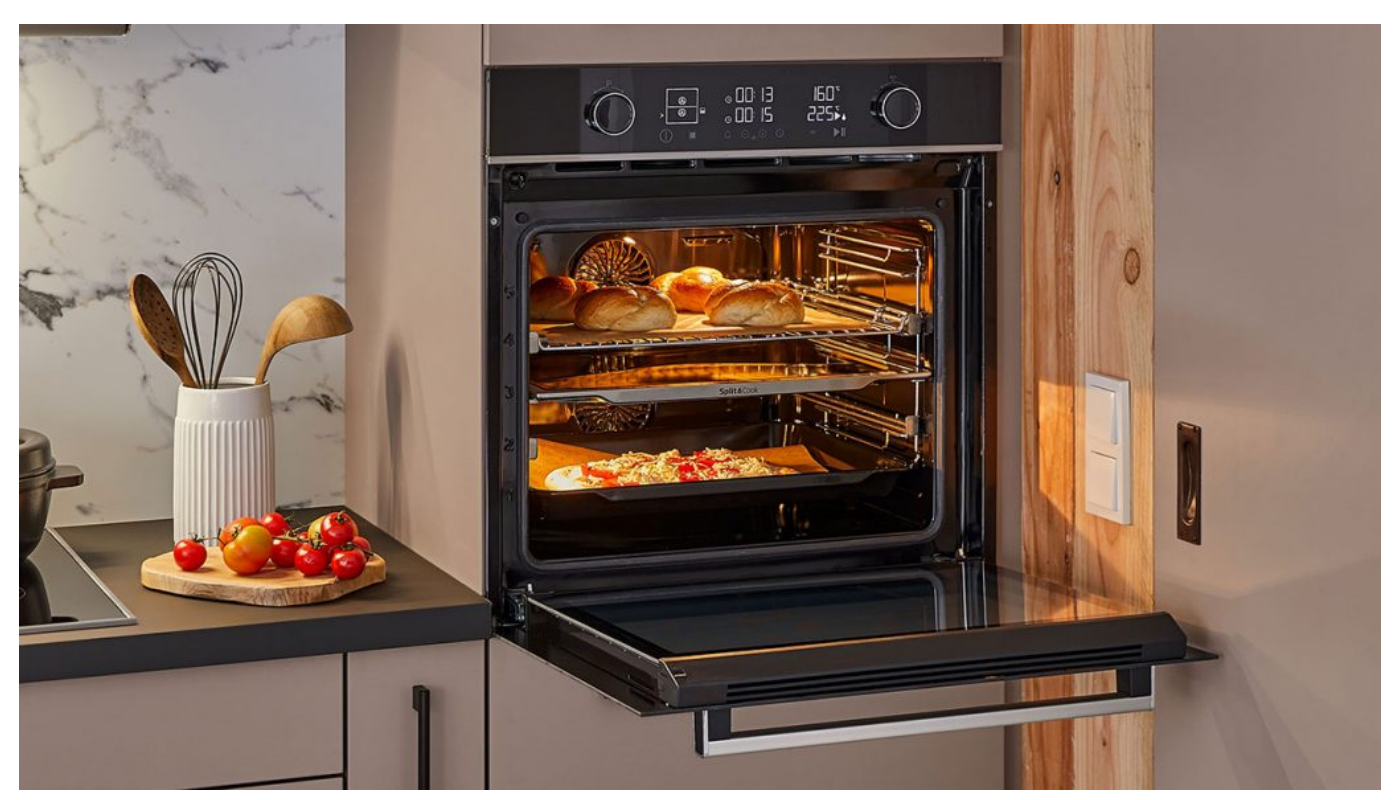

Haushaltsgeräte sollen intelligenter werden: Das soll Energie sparen helfen

#### **Künstliche Intelligenz und Vernetzung**

Doch auch KI und "intelligente" Vernetzung können dabei helfen, Energie zu sparen – und damit etwas für mehr Nachhaltigkeit zu tun. Das neue Schlagwort dafür ist "Connected Living": Wer den Energieverbrauch von Geräten optimiert und den Einsatz erneuerbarer Energien fördert, kann Energie sparen und die Nachhaltigkeit verbessern. Ein paar Beispiele.

- Intelligente Steuerung von Heizung und Klimaanlage: Durch die Vernetzung von Heizung und Klimaanlage mit anderen Geräten im Haushalt, etwa Sensoren und Smartphones, lässt sich der Energieverbrauch optimieren. So kann die Heizung automatisch heruntergefahren werden, wenn niemand zu Hause ist, oder die Klimaanlage kühlt nur Räume, in denen sich auch wirklich Personen aufhalten.
- Smarte Beleuchtung: Durch die Vernetzung von Beleuchtungssystemen mit anderen Geräten im Haushalt, etwa Bewegungssensoren im Küchenherd, lässt sich Energie einsparen.
- Energieeffiziente Haushaltsgeräte: So können beispielsweise Waschmaschinen und Trockner so gesteuert werden, dass sie nur dann

**schieb.de** News von Jörg Schieb. https://www.schieb.de

laufen, wenn Strom aus erneuerbaren Energien verfügbar ist – und die Programme auf die eingelegte Wäsche optimiert sind.

Einsatz erneuerbarer Energien: Durch die Vernetzung von Haushaltsgeräten mit erneuerbaren Energiesystemen, wie z.B. eigene Solaranlagen, lässt sich der Einsatz erneuerbarer Energien fördern.

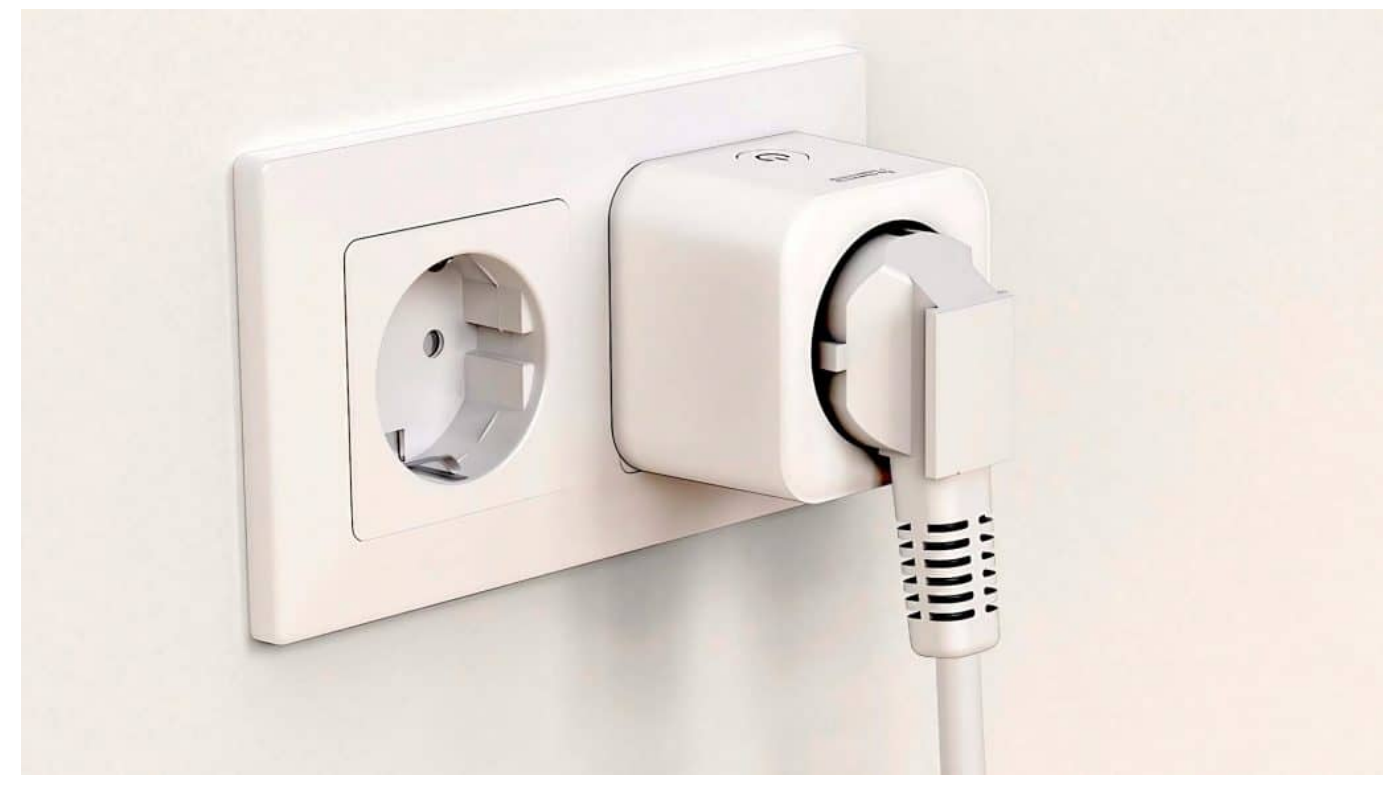

Vernetzte Steckdosen: Per App oder Anwendung Geräte steuern

#### **Standard "Matter" vereinheitlicht Vernetzung**

Damit das gelingt, müssen immer mehr Haushaltsgeräte vernetzt sein – und sich per App oder Sprachassistent steuern lassen. Die Idee ist nicht neu: Schon seit 20 Jahren bauen Hersteller Küchengeräte, die "intelligent" sind (etwa Kühlschränke, die "sehen", was sie gerade kühlen). Allerdings haben die meisten Hersteller in der Vergangenheit eigene Standards zur Vernetzung der Geräte genutzt – bedienbar mit eigenen Apps.

Das soll sich nun endgültig ändern: Dank Standards wie "Matter" sollen Geräte jeder Art und aller Hersteller bequem und komfortabel miteinander vernetzt werden können. Das bringt praktische Vorteile: Man braucht dann keine sieben Apps mehr, sondern nur noch eine – und kann Kühlschrank, Heizung, Klimaanlage, Backofen und Beleuchtung mit ein und derselben App steuern und kontrollieren.

Auf der diesjährigen IFA sind zahlreiche Geräte unterschiedlichster Hersteller zu sehen, die diesen neuen Standard unterstützen. Da hier auch Apple, Google, LG und Samsung dabei sind, hat dieser Standard gute Karten, sich durchzusetzen.

https://www.youtube.com/watch?v=UgSFYC61POQ

#### **House of Smart Living**

Wie das neue "vernetzte Wohnen" konkret aussehen kann, davon können sich Besucher im "House of Smart Living" einen Eindruck verschaffen: Etwa Waschmaschinen mit personalisierten Waschzyklen, die sich automatisch an der eingelegten Wäsche und dem verwendeten Waschpulver anpassen. Oder Kühlschränke, die automatisch mit einer auf die eingelagerten Lebensmittel abgestimmte Temperatur kühlen.

Wer möchte, kann ebenso automatisch neues Waschmittel nachbestellen oder frische Lebensmitteln ordern lassen. Der Backofen erkennt automatisch, ob Lasagne, Pizza oder Nudelauflauf erhitzt werden soll – und startet perfekt effiziente Heizprogramme.

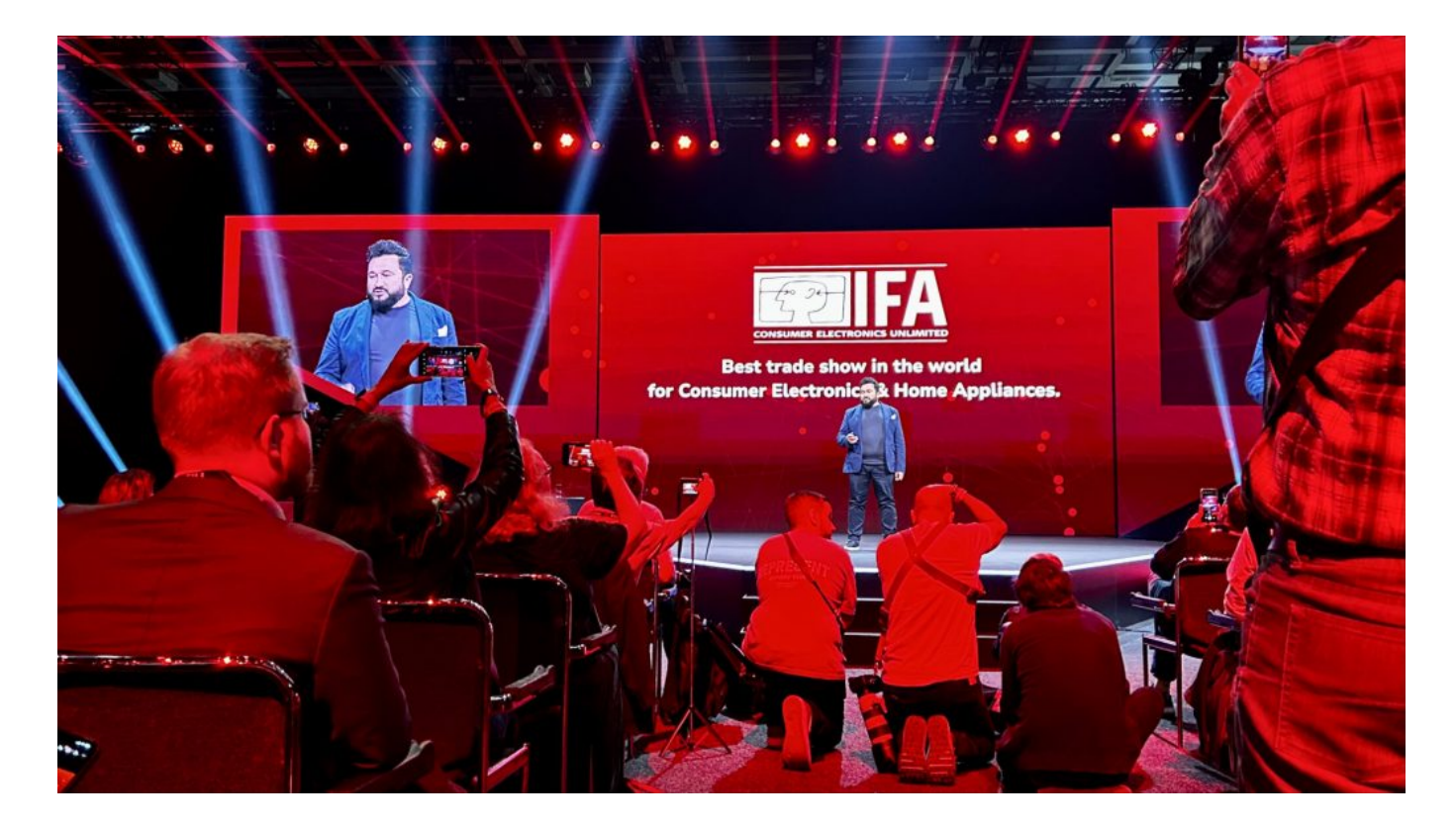

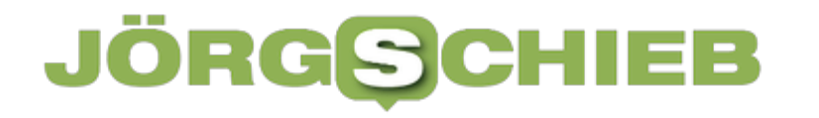

#### **Konsequent eingesetzt Sparpotenziale heben**

Wenn sich Licht zeitgesteuert abschalten lässt, die Waschmaschine startet, wenn der Strom günstiger ist, wenn sich Herd und Kühlschrank "absprechen", dass es jetzt vielleicht wärmer wird, das aber nichts zu bedeuten hat, und sich das alles zudem auch noch mit einer(!) App oder sogar mit einem Sprachassistenten steuern lässt, kann das einiges an Sparpotenzial bergen.